## A Guide to the

Installation of

# HITGRAPHIC

Version 3.6.00

Martin Büttner Thomas Clemen Othmar Klaassen Michael Sczittnick Jörg Digulla

Universität Dortmund Lehrstuhl Informatik IV Prof. Dr.-Ing. H. Beilner D-44221 Dortmund

phone: ++ 231 755 2411 (Jürgen Mäter) email: hit@ls4.informatik.uni-dortmund.de

## A principle note for this guide:

This description is restricted to the important parts for an installation only. Appendices like listings of our shell-scripts are omitted.

### Contents

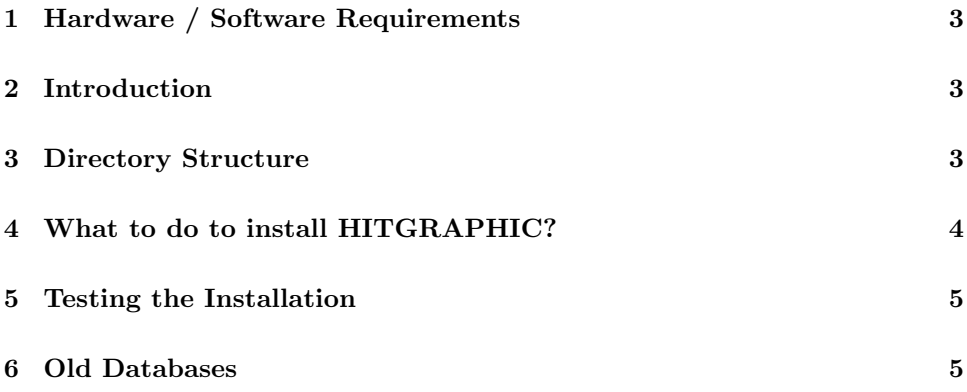

#### 1 Hardware / Software Requirements

For the installation and usage of HITGRAPHIC we have to demand the following requirements:

- 1. Concerning hardware:
	- (SUN Workstations with) 8 MByte main memory (so work with the tool is possible in a time efficient way)
	- 20 MByte disk space for the installation and database directory
- 2. Concerning software:
	- SunOS 4.1.1 (or higher)
	- X Window System, Version 11, Release 3 (or higher)

#### 2 Introduction

The distribution of HITGRAPHIC contains the executable programs. You can only use the tool on machines with the host id's of your license and you have to recognize the duration of your license. One month before the deadline of your license a warning will appear.

The extent of the distributed software will be described in section 3. The actions which are necessary for installation are described in section 4 in detail.

#### 3 Directory Structure

Hitgraphic is delivered as a tar.gz-archive via ftp. Figure 1 shows the contents of the directory (here called Hitgraphic.'arch', which may really be called Hitgraphic.sun4, for example) after unpacking the archive.

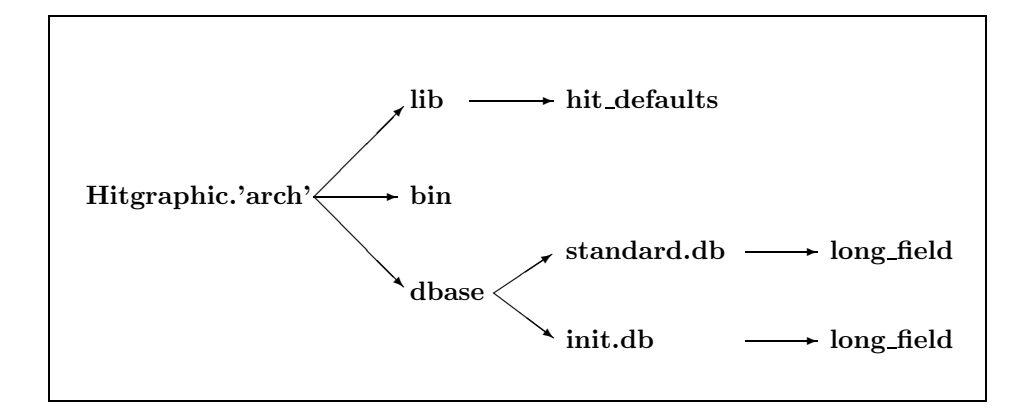

Figure 1: Directory structure after unpacking the archive.

The directories have the following contents:

- lib: contains some files used during runtime of HITGRAPHIC.
- dbase: contains the standard database with all standard components of HIT and a database template for the creation of new databases.
- bin: contains the HITGRAPHIC executables and a database check program.

#### 4 What to do to install HITGRAPHIC?

The following steps must be done to install HITGRAPHIC:

1. Change your working directory to a directory <SOFT DIR>, where the HIT-GRAPHIC directory should be created (e.g. /usr/local).

cd <SOFT DIR>

2. Unpack the archive you received:

gunzip <archive name>.tar.gz

tar xvopf <archive\_name>.tar

These commands create the directory Hitgraphic.'arch' and the subdirectories shown in the figure above in your <SOFT DIR>. Note that 'arch' will be your hardware architecture, e.g. sun4. From now on we refer to the directory  $\langle$ SOFT\_DIR $\rangle$ /Hitgraphic.'arch' by the abbreviation  $\langle$ INST\_DIR $\rangle$ .

Remark: Hitgraphic requires a HIT-system to work. If you ordered HIT, too, HIT is probably included in the same delivered tar.gz-archive. The above commands will also create the directory HIT.'arch' within your <SOFT DIR> in that case. This will take another 20 MB of disc-space.

- 3. In the shell script hitgraphic (in directory bin) the following environment variables must be set (using your favourite editor):
	- INST DIR: to the installation directory  $\langle$ INST DIR> as described in 2.
	- HIT DIR: to the directory of the installation of the HIT system, probably <SOFT DIR>/HIT.'arch'.

Analogously the shell script of the program that resets locked databases  $(bin/unset_busy)$  and the database check program  $(bin/db\_admin\_prg)$  must be edited.

4. The directory init.db is a template to create new user databases. By copying the init.db a new database will be created. Therefore make sure that the users have read access for this directory as well as for the *standard.db* directory.

Now the installation of HITGRAPHIC is complete.

#### 5 Testing the Installation

First you need a new database. Create a directory (here referd to as  $\langle DB\_DIR \rangle$ ) that will hold this database and put a copy of the init.db into this directory.

- mkdir <DB DIR>; cd <DB DIR>;
- cp -r <INST\_DIR>/dbase/init.db <new\_name>.db;

Make sure that all files are readable and all directories are searchable. Because HITGRAPHIC needs to know where to find your databese, you have to set an environment variable to this directory.

#### • setenv DB DIR <DB DIR>

Then start the X Window System and your favourite window manager and call HITGRAPHIC by

#### •  $\langle$  INST\_DIR>/bin/hitgraphic  $\langle$  new\_name>.db

and the database check program by

•  $\langle$  INST\_DIR>/bin/db\_admin\_prg  $\langle$  new\_name>.db

giving the commands for a standard database check

- cr
- a
- y
- n
- n

This command sequence can be used if problems occur concerning the database. Each user of HITGRAPHIC should read the Chapter First Steps in the HIT-GRAPHIC User's Guide.

#### 6 Old Databases

If there are users that want to use their old databases created with HITGRAPHIC V.2.0.00 or later, they can simply move the directory of the database to their <DB DIR>. If you have user databases created with older versions than V.2.0.00 and you are interested to use them with the new version, you can contact us (address see title page).